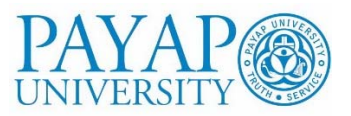

# **งานทุนการศึกษา มหาวิทยาลยพาย ั ัพ**

# **ขั้นตอนการกู้ยืมในระบบ DSL ปีการศึกษา 2567 (update 6 ก.พ. 67)**

https://wsa.dsl.studentloan.or.th/#/rms/rms-login

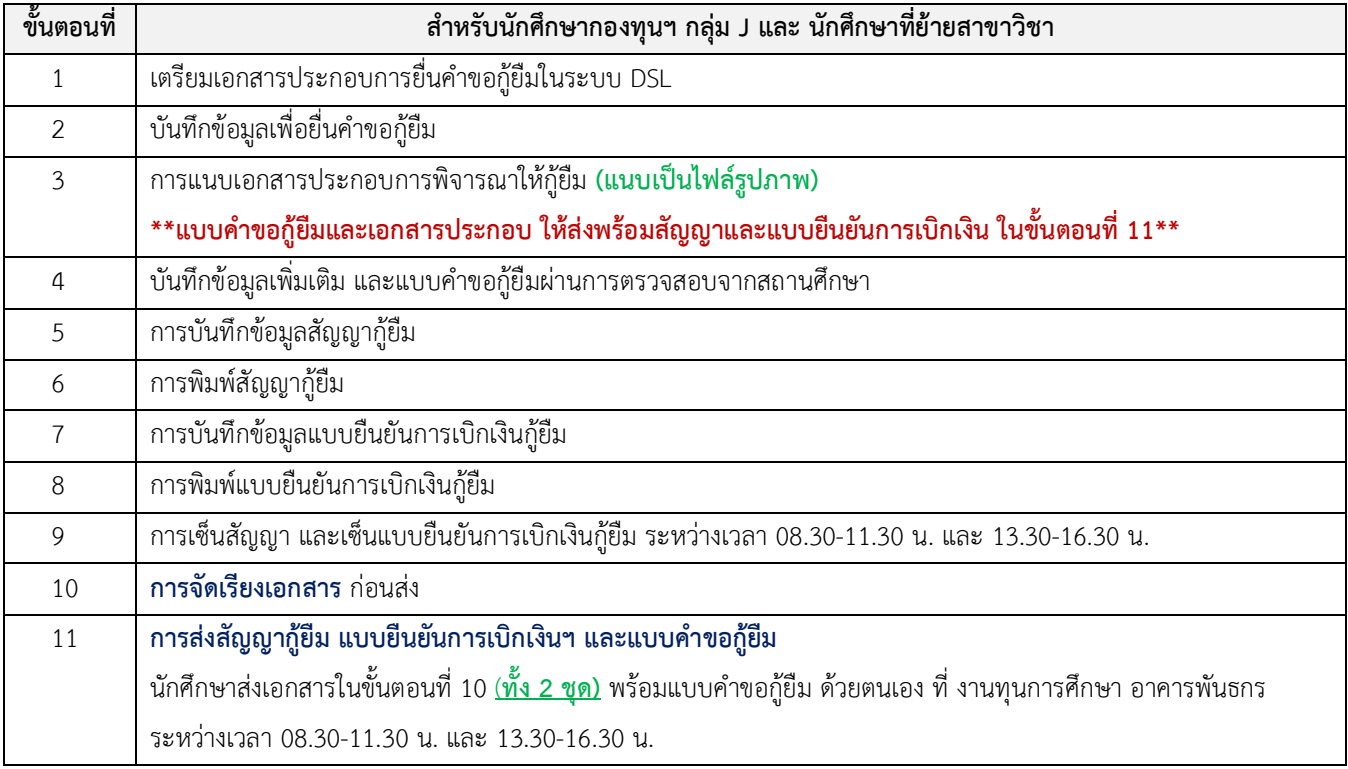

## **ขั้นตอนที่ 1 เตรียมเอกสารประกอบการยื่นคําขอกู้ยืมในระบบ DSL**

ไฟล์รูปถ่ายเอกสารที่นําเข้าสู่ระบบ DSL ในขั้นตอนการยื่นคําขอกู้ยืม ต้องเป็นรูปถ่ายของเอกสารแบบคําขอกู้ยืม กยศ.101 ที่ download จากเว็บไซต์งานทุนการศึกษา (http://sta.payap.ac.th/scholar/SLFPYU.html)

## **เอกสารผู้กู้ยืม**

#### **1.1.1 สําเนาบัตรประชาชนผู้กู้ยืม**

- 1) เซ็นรับรองสําเนาถูกต้อง
- 2) ถ่ายรูปให้ชัดเจนและ ถ่ายให้เห็นขอบกระดาษเล็กน้อย
- 3) แก้ไขชื่อไฟล์ เป็น เลขที่บัตรประชาชนผู้กู้ยืม ID Student.jpg (ตัวอย่าง 1524516879364\_ID\_Student.jpg)

### **1.1.2 หนังสือให้ความยินยอมเปิดเผยข้อมูล (ผู้กู้ยืม)**

- 1) กรอกข้อมูลให้ครบถ้วน ทุกข้อคําถาม
- 2) ลงชื่อผู้ให้ความยินยอม ให้ลายเซ็นเหมือนการเซ็นรับรองสําเนาบัตรประชาชน
- 3) แก้ไขชื่อไฟล์เป็น เลขที่บัตรประชาชนผู้กู้ยืม\_DC\_Student.jpg
	- (ตัวอย่าง 1524516879364\_DC\_Student.jpg)

#### **1.2 เอกสารของบิดา**

#### **1.2.1 สําเนาบัตรประชาชนบิดา**

- 1) เซ็นรับรองสําเนาถูกต้อง
- 2) ถ่ายรูปให้ชัดเจนและ ถ่ายให้เห็นขอบกระดาษเล็กน้อย
- 3) แก้ไขชื่อไฟล์ เป็น เลขที่บัตรประชาชนผู้กู้ยืม ID Father.jpg

## **1.2.2 หนังสือให้ความยินยอมเปิดเผยข้อมูล (บิดา)**

- 1) กรอกข้อมูลให้ครบถ้วน ทุกข้อคําถาม
- 2) ลงชื่อผู้ให้ความยินยอม ให้ลายเซ็นเหมือนการเซ็นรับรองสําเนาบัตรประชาชน
- 3) ถ่ายรูปให้ชัดเจนและ ถ่ายให้เห็นขอบกระดาษเล็กน้อย
- 4) แก้ไขชื่อไฟล์ เป็น เลขที่บัตรประชาชนผู้กู้ยืม DC Father.jpg
- **1.2.3 หนังสือรับรองรายได้กยศ.102** (สําหรับบิดาที่ประกอบอาชีพอิสระ เกษตรกร ค้าขาย รับจ้างทั่วไป ไม่มีรายได้)
	- 1) ถ่ายรูปให้ชัดเจนและ ถ่ายให้เห็นขอบกระดาษเล็กน้อย
	- 2) แก้ไขชื่อไฟล์เป็น เลขที่บัตรประชาชนผู้กู้ยืม\_Income\_Father.jpg

## **1.2.4 สําเนาบัตรประจําตัวข้าราชการผู้เซ็นรับรอง ในหนังสือรับรองรายได้กยศ.102**

- 1) ถ่ายรูปให้ชัดเจนและ ถ่ายให้เห็นขอบกระดาษเล็กน้อย
- 2) แก้ไขชื่อไฟล์เป็น เลขที่บัตรประชาชนผู้กู้ยืม\_Guarantor\_Father.jpg
- **1.2.5 หนังสือรับรองอัตราเงินเดือน** (สําหรับบิดาที่ประกอบอาชีพสังกัดหน่วยงานที่สามารถออกหนังสือรับรองอัตราเงินเดือนได้)
	- 1) ถ่ายรูปให้ชัดเจนและ ถ่ายให้เห็นขอบกระดาษเล็กน้อย
	- 2) แก้ไขชื่อไฟล์ เป็น เลขที่บัตรประชาชนผู้กู้ยืม Income Father.jpg

#### **1.3 เอกสารของมารดา**

#### **1.3.1 สําเนาบัตรประชาชนมารดา**

- 1) เซ็นรับรองสําเนาถูกต้อง
- 2) ถ่ายรูปให้ชัดเจนและ ถ่ายให้เห็นขอบกระดาษเล็กน้อย
- 3) แก้ไขชื่อไฟล์ เป็น เลขที่บัตรประชาชนผู้กู้ยืม ID Mother.jpg

#### **1.3.2 หนังสือให้ความยินยอมเปิดเผยข้อมูล (มารดา)**

- 1) กรอกข้อมูลให้ครบถ้วน ทุกข้อคําถาม
- 2) ลงชื่อผู้ให้ความยินยอม ให้ลายเซ็นเหมือนการเซ็นรับรองสําเนาบัตรประชาชน
- 3) ถ่ายรูปให้ชัดเจนและ ถ่ายให้เห็นขอบกระดาษเล็กน้อย
- 4) แก้ไขชื่อไฟล์ เป็น เลขที่บัตรประชาชนผู้กู้ยืม DC Mother.jpg
- **1.3.3 หนังสือรับรองรายได้กยศ.102** (สําหรับมารดาที่ประกอบอาชีพอิสระ เกษตรกร ค้าขาย รับจ้างทั่วไป ไม่มีรายได้)
	- 1) ถ่ายรูปให้ชัดเจนและ ถ่ายให้เห็นขอบกระดาษเล็กน้อย
	- 2) แก้ไขชื่อไฟล์ เป็น เลขที่บัตรประชาชนผู้กู้ยืม Income Mother.jpg

## **1.3.4 สําเนาบัตรประจําตัวข้าราชการผู้เซ็นรับรอง ในหนังสือรับรองรายได้กยศ.102**

- 1) ถ่ายรูปให้ชัดเจนและ ถ่ายให้เห็นขอบกระดาษเล็กน้อย
- 2) แก้ไขชื่อไฟล์เป็น เลขที่บัตรประชาชนผู้กู้ยืม\_Guarantor\_Mother.jpg
- **1.3.5 หนังสือรับรองอัตราเงินเดือน** (สําหรับมารดาที่ประกอบอาชีพสังกัดหน่วยงานที่สามารถออกหนังสือรับรองอัตราเงินเดือนได้)
	- 1) ถ่ายรูปให้ชัดเจนและ ถ่ายให้เห็นขอบกระดาษเล็กน้อย
	- 2) แก้ไขชื่อไฟล์เป็น เลขที่บัตรประชาชนผู้กู้ยืม\_Income\_Mother.jpg

## **1.4 (ถ้ามี) เอกสารของบุคคลอื่นที่เกี่ยวข้อง (คนที่ 1 (Other1) / คนที่ 2 (Other2))**

### **1.4.1 สําเนาบัตรประชาชน**

- 1) เซ็นรับรองสําเนาถูกต้อง
- 2) ถ่ายรูปให้ชัดเจนและ ถ่ายให้เห็นขอบกระดาษเล็กน้อย
- 3) แก้ไขชื่อไฟล์ เป็น เลขที่บัตรประชาชนผู้กู้ยืม ID Other1.jpg

#### **1.4.2 หนังสือให้ความยินยอมเปิดเผยข้อมูล**

- 1) กรอกข้อมูลให้ครบถ้วน ทุกข้อคําถาม
- 2) ลงชื่อผู้ให้ความยินยอม ให้ลายเซ็นเหมือนการเซ็นรับรองสําเนาบัตรประชาชน
- 3) ถ่ายรูปให้ชัดเจนและ ถ่ายให้เห็นขอบกระดาษเล็กน้อย
- 4) แก้ไขชื่อไฟล์เป็น เลขที่บัตรประชาชนผู้กู้ยืม\_DC\_Other1.jpg
- **1.4.3 หนังสือรับรองรายได้กยศ.102** (สําหรับผู้ที่ประกอบอาชีพอิสระ เกษตรกร ค้าขาย รับจ้างทั่วไป ไม่มีรายได้)
	- 1) ถ่ายรูปให้ชัดเจนและ ถ่ายให้เห็นขอบกระดาษเล็กน้อย
	- 2) แก้ไขชื่อไฟล์ เป็น เลขที่บัตรประชาชนผู้กู้ยืม Income Other1.jpg
- **1.4.4 สําเนาบัตรประจําตัวข้าราชการผู้เซ็นรับรอง ในหนังสือรับรองรายได้กยศ.102** 
	- 1) ถ่ายรูปให้ชัดเจนและ ถ่ายให้เห็นขอบกระดาษเล็กน้อย
	- 2) แก้ไขชื่อไฟล์เป็น เลขที่บัตรประชาชนผู้กู้ยืม\_Guarantor\_Other1.jpg
- **1.4.5 หนังสือรับรองอัตราเงินเดือน** (สําหรับผู้ที่ประกอบอาชีพสังกัดหน่วยงานที่สามารถออกหนังสือรับรองอัตราเงินเดือนได้)
	- 1) ถ่ายรูปให้ชัดเจนและ ถ่ายให้เห็นขอบกระดาษเล็กน้อย
	- 2) แก้ไขชื่อไฟล์ เป็น เลขที่บัตรประชาชนผู้กู้ยืม Income Other1.jpg

# **ขั้นตอนที่ 2 บันทึกข้อมูลเพื่อยื่นคําขอกู้ยืม**

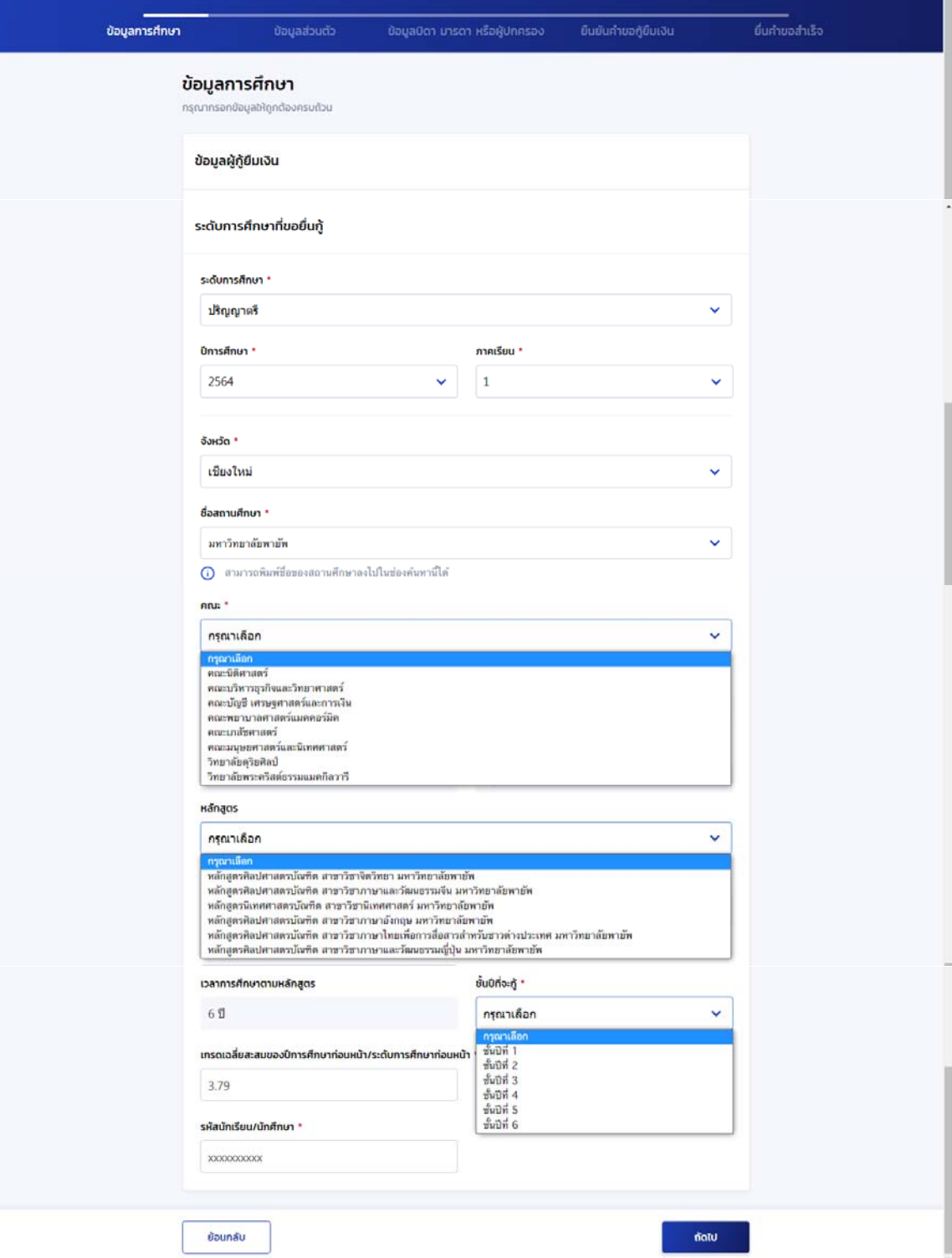

# 2.1 บันทึกข้อมูลส่วนตัว

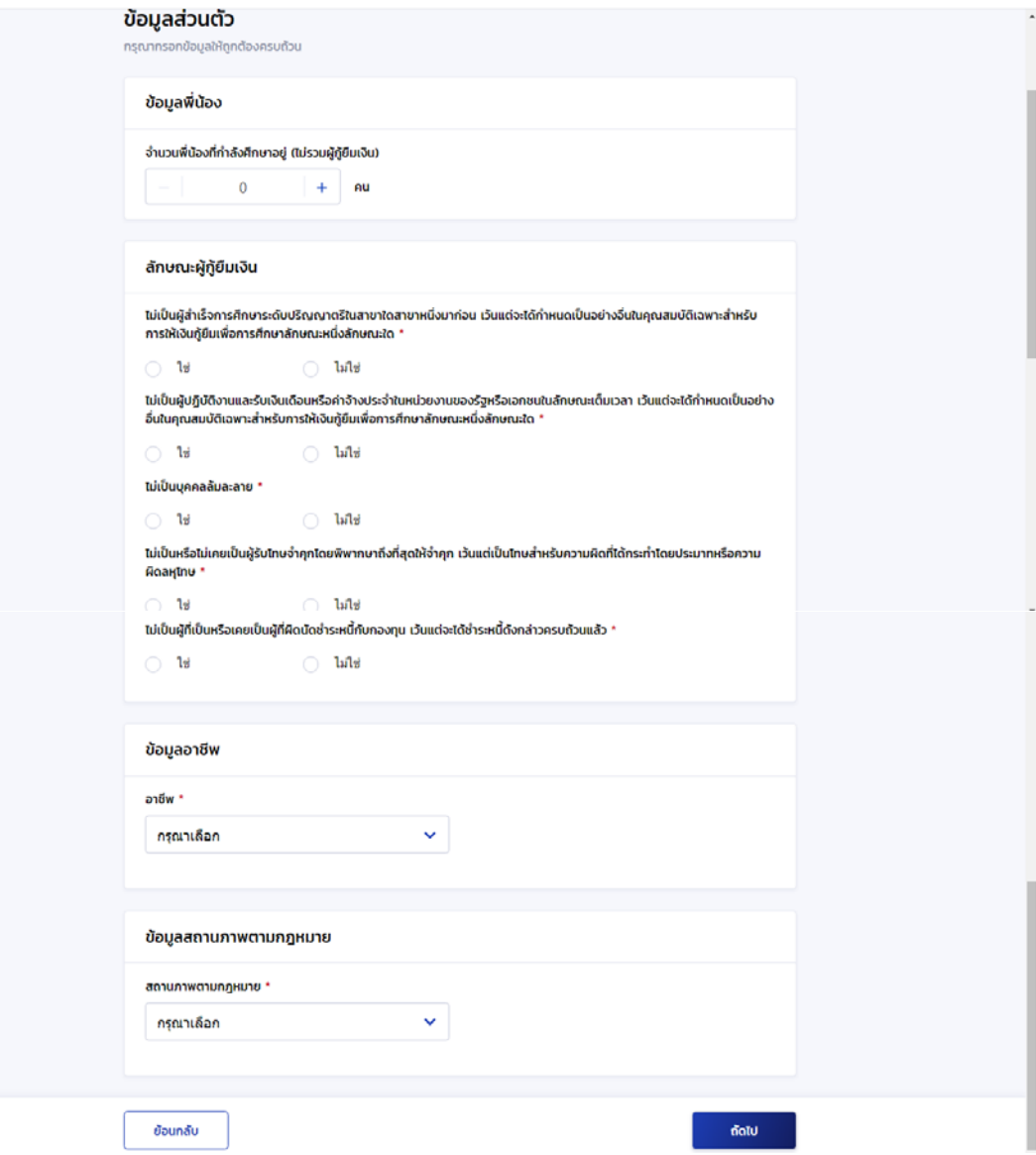

# 2.2 บันทึกข้อมูลบิดา มารดา หรือ ผู้ปกครอง

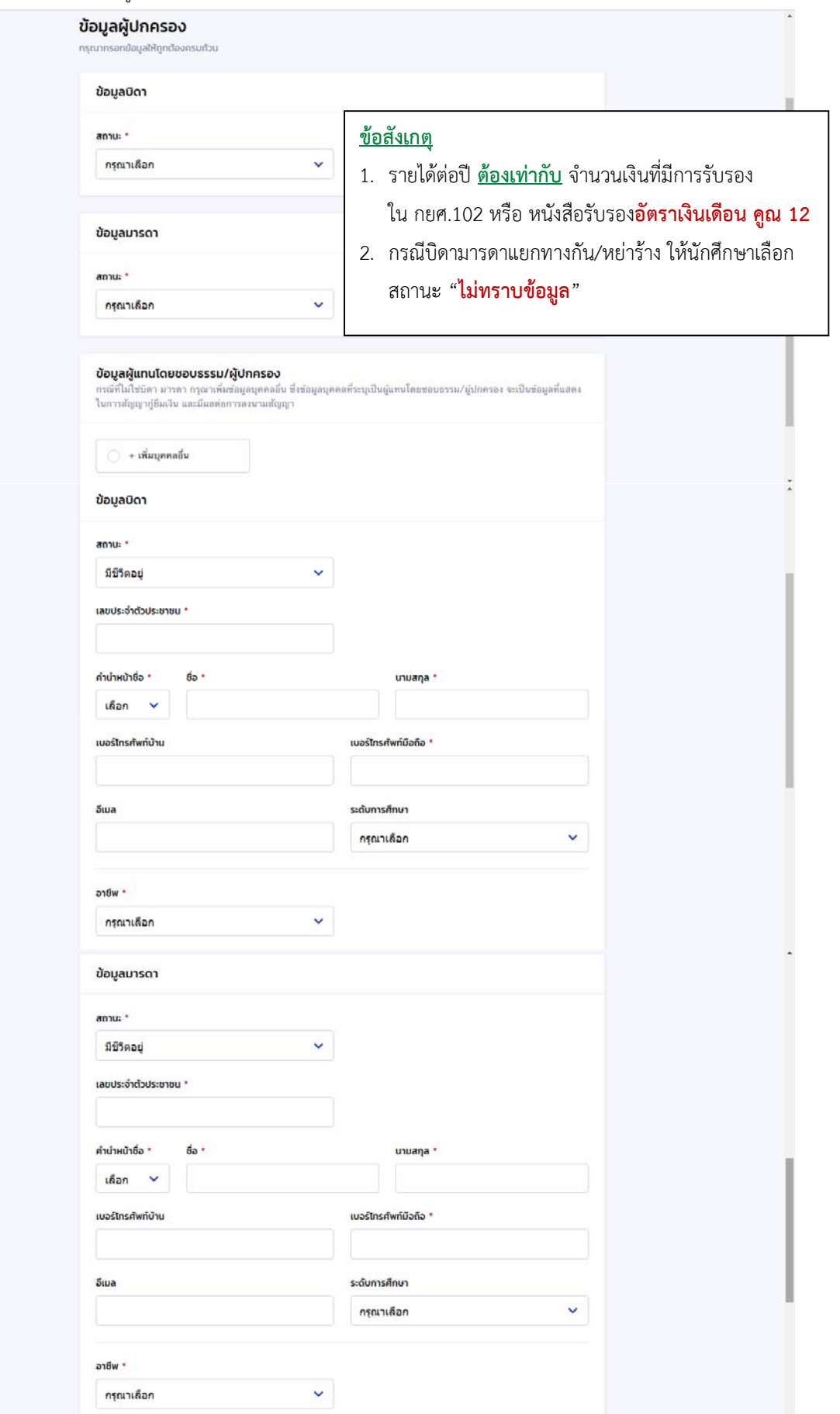

# 2.3 ยืนยันคําขอกู้ยืมเงิน

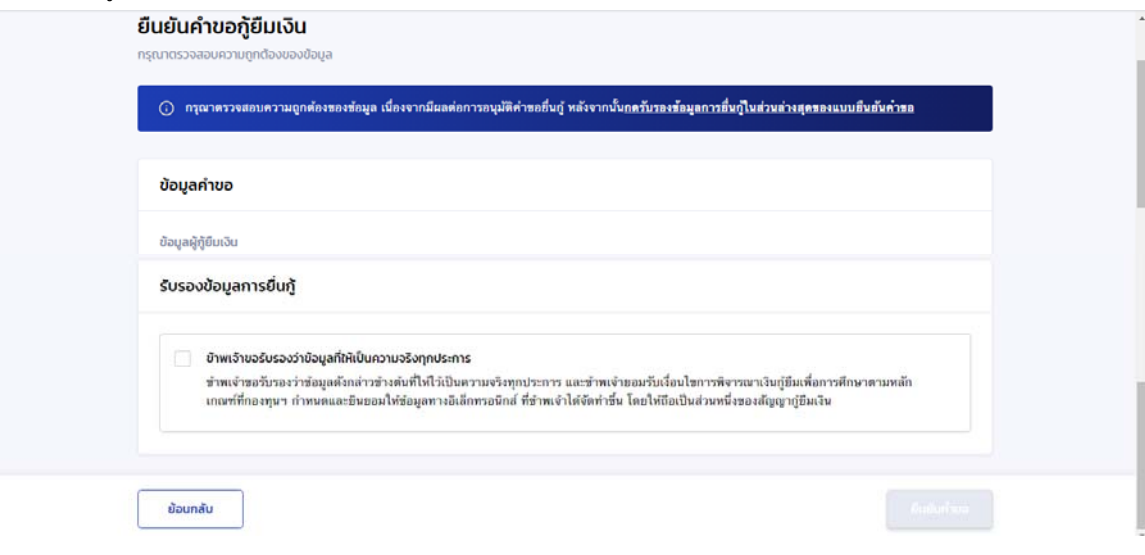

# 2.4 รับรองข้อมูลการยื่นกู้

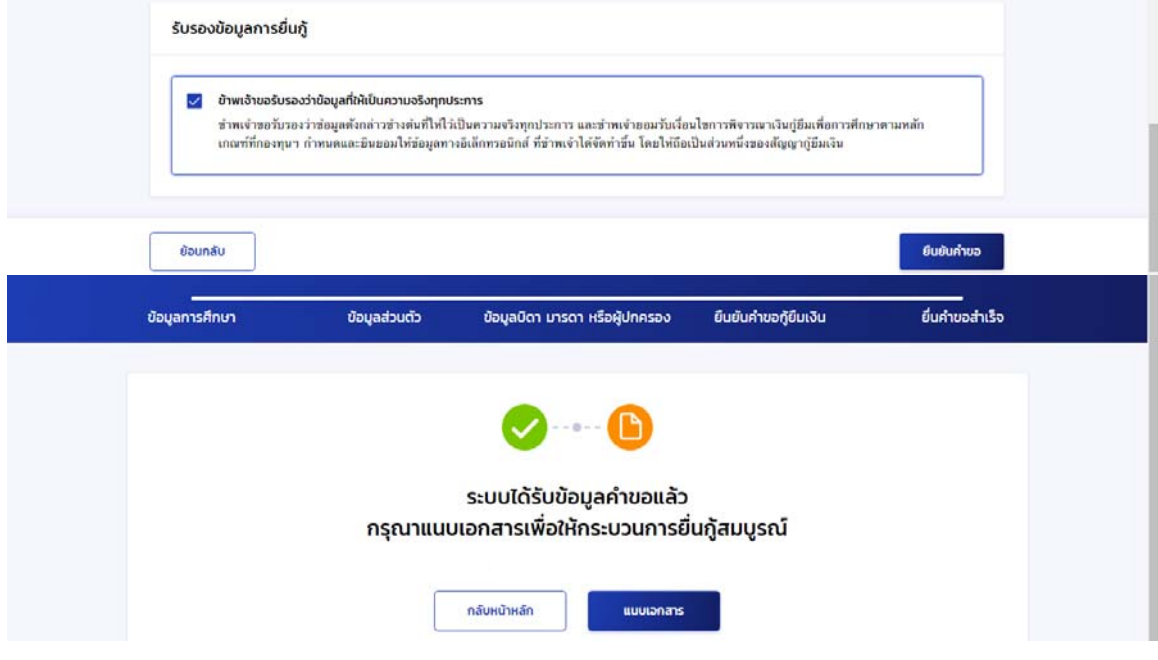

# **ขั้นตอนที่ 3 การแนบเอกสารประกอบการพิจารณาให้กู้ยืม**

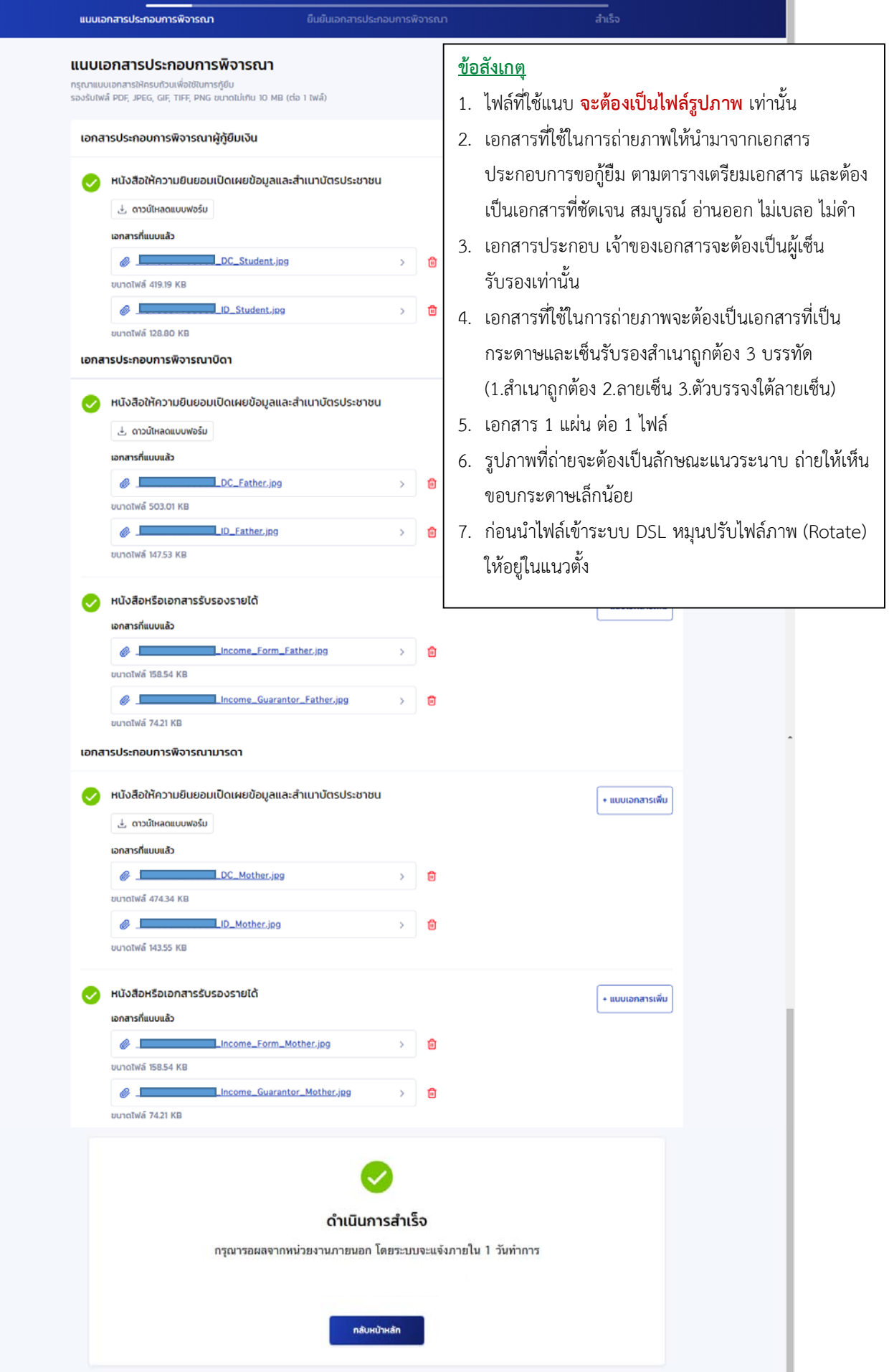

**ขั้นตอนที่ 4 บันทึกข้อมูลเพิ่มเติม หลังคําขอผ่านการตรวจสอบ**

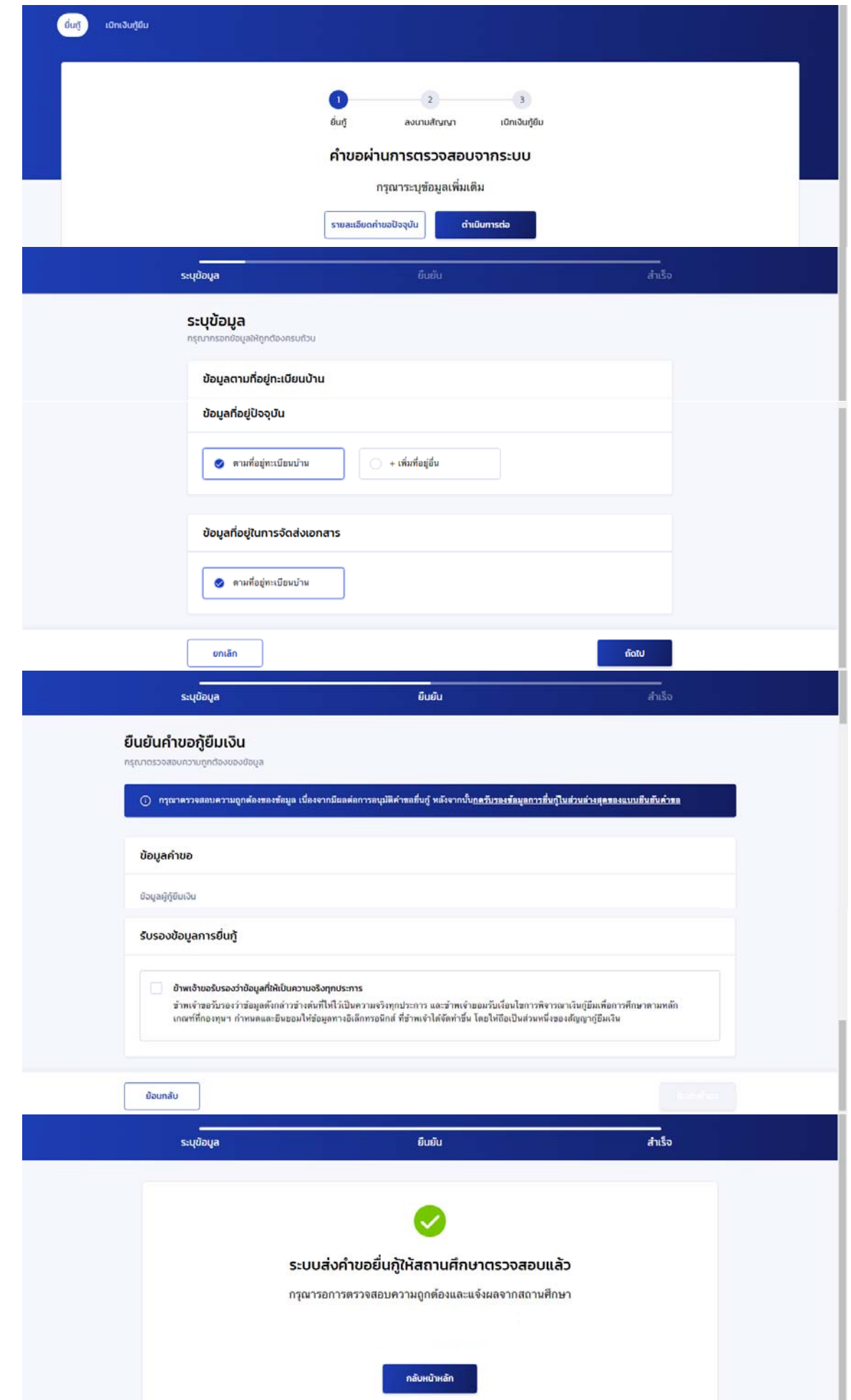

**ขั้นตอนที่ 5 การบันทึกข้อมูลสัญญากู้ยืม**

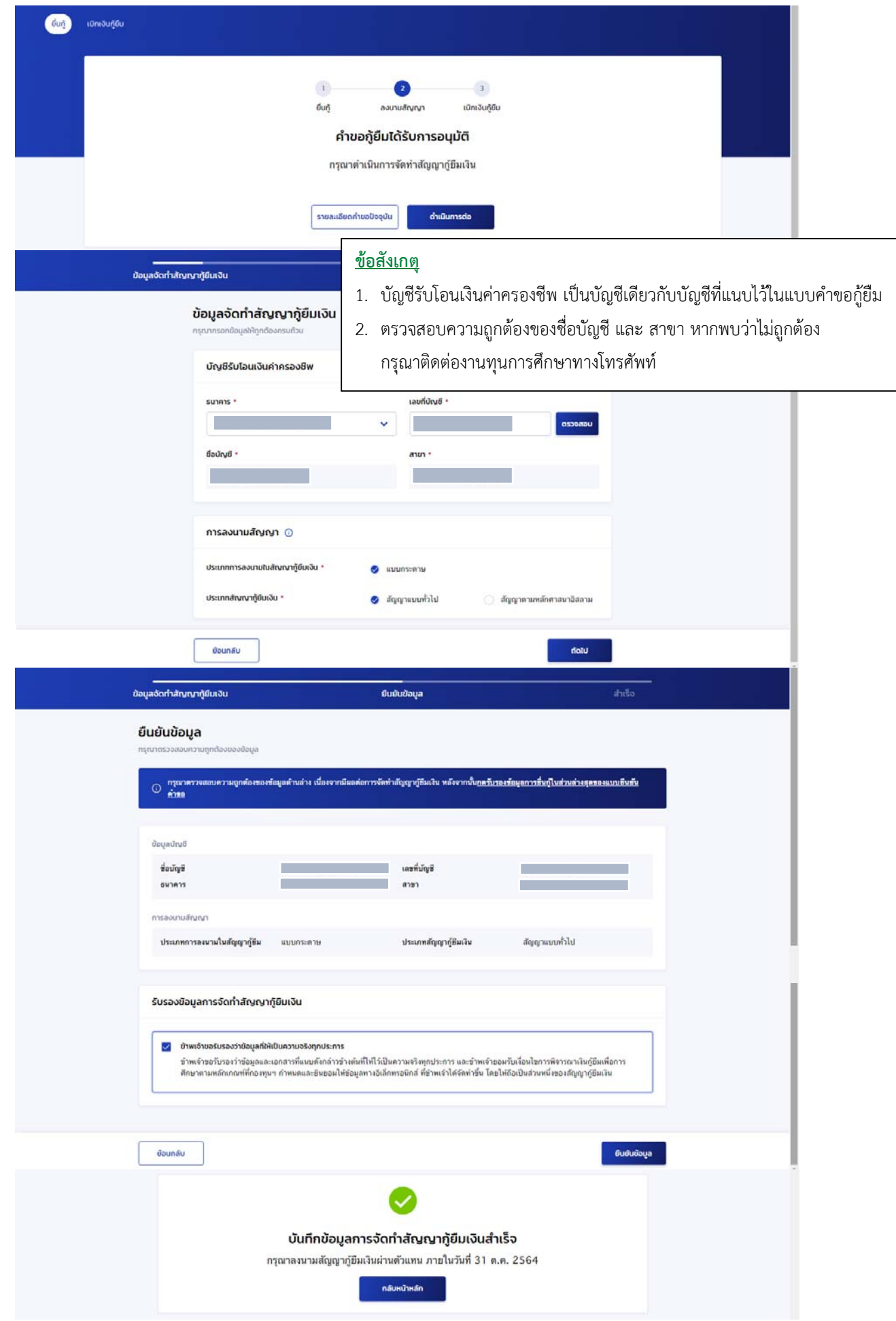

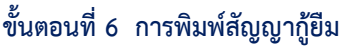

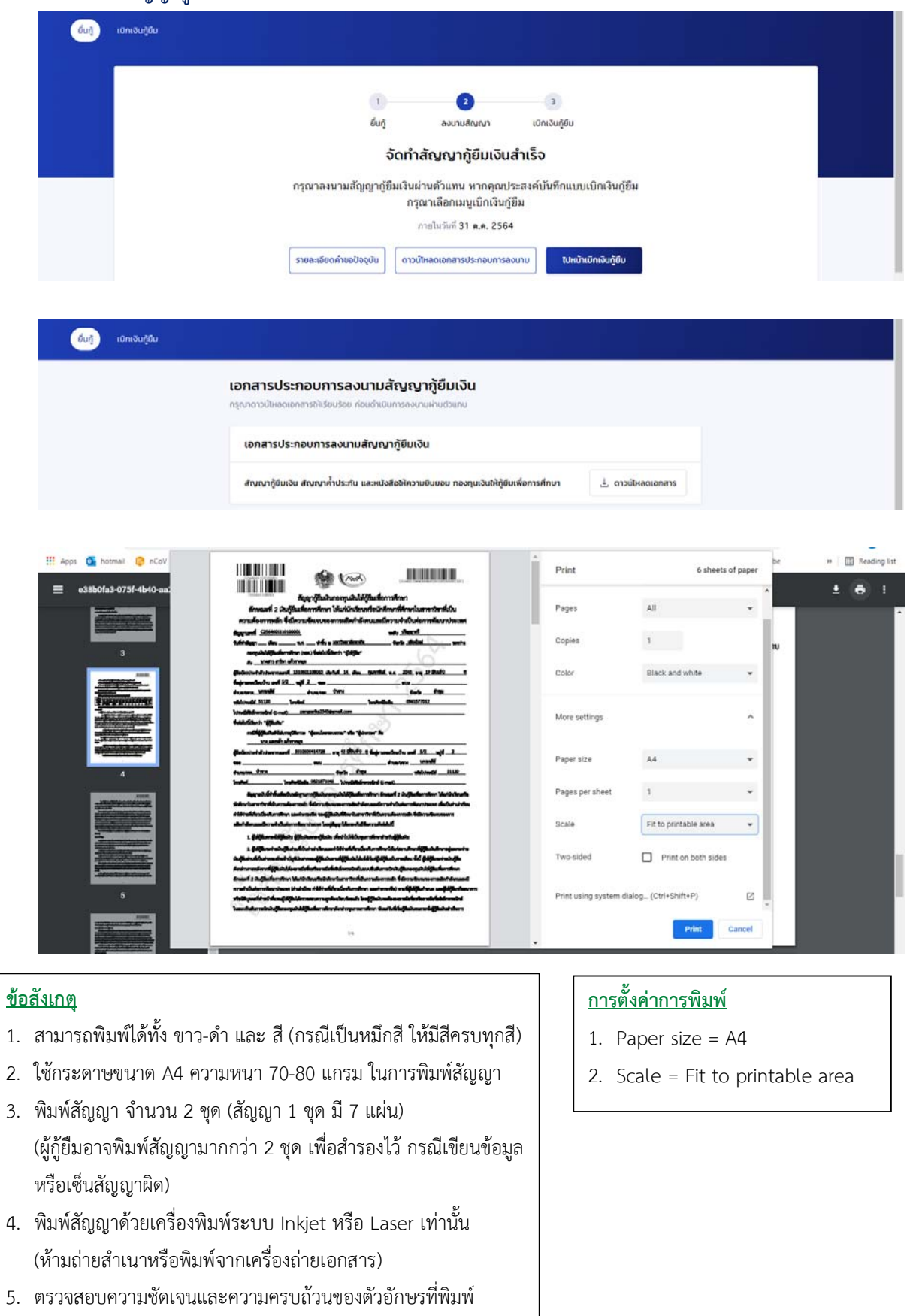

**หากเจ้าหน้าที่งานทุนการศึกษา ตรวจสอบแล้วพบว่าไม่ชัดเจน นักศึกษาจะต้องพิมพ์และเซ็นสัญญาใหม่**

# **ขั้นตอนที่ 7 การบันทึกข้อมูลแบบยืนยันการเบิกเงินกู้ยืม**

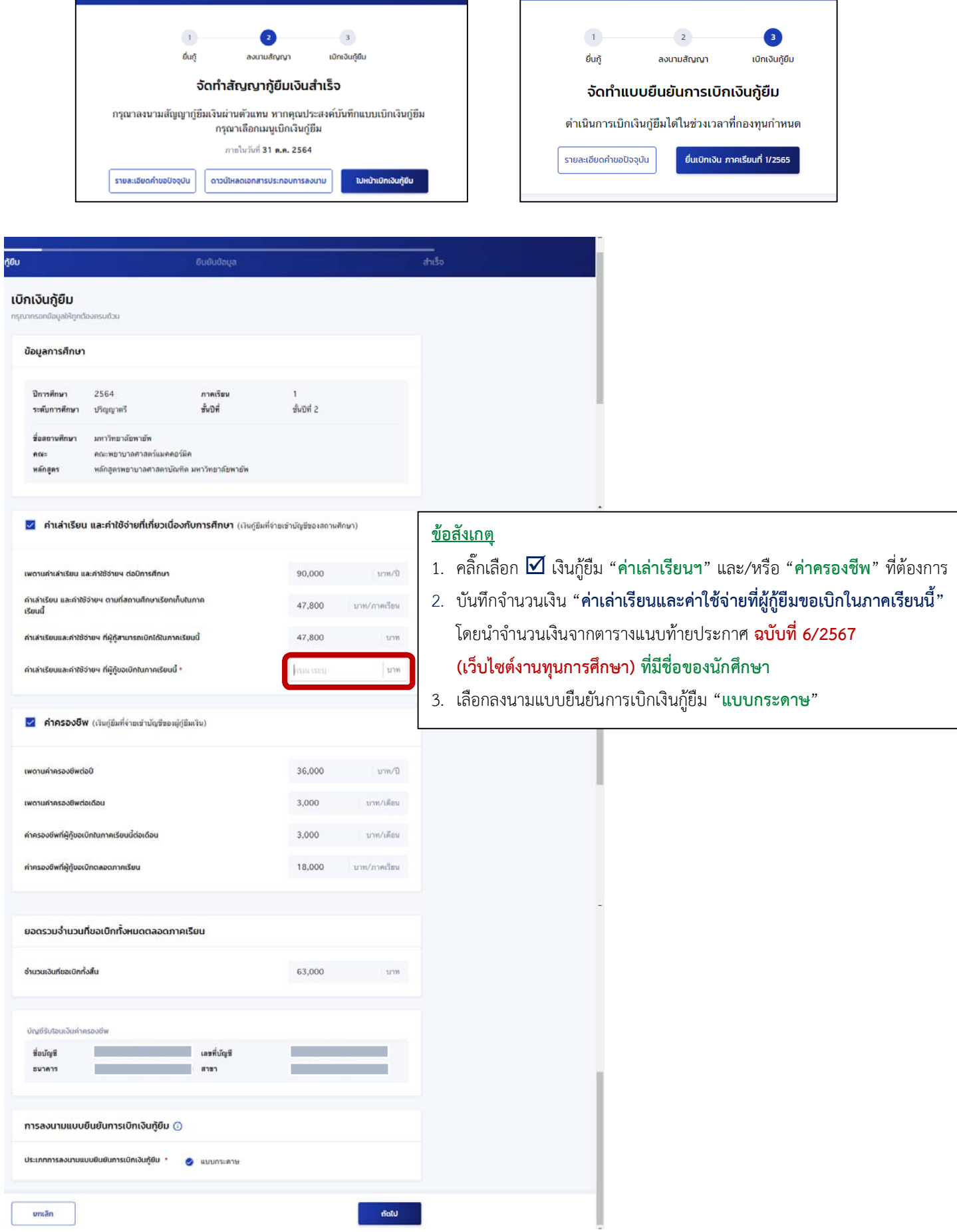

**ขั้นตอนที่ 8 การพิมพ์แบบยืนยันการเบิกเงินกู้ยืม**

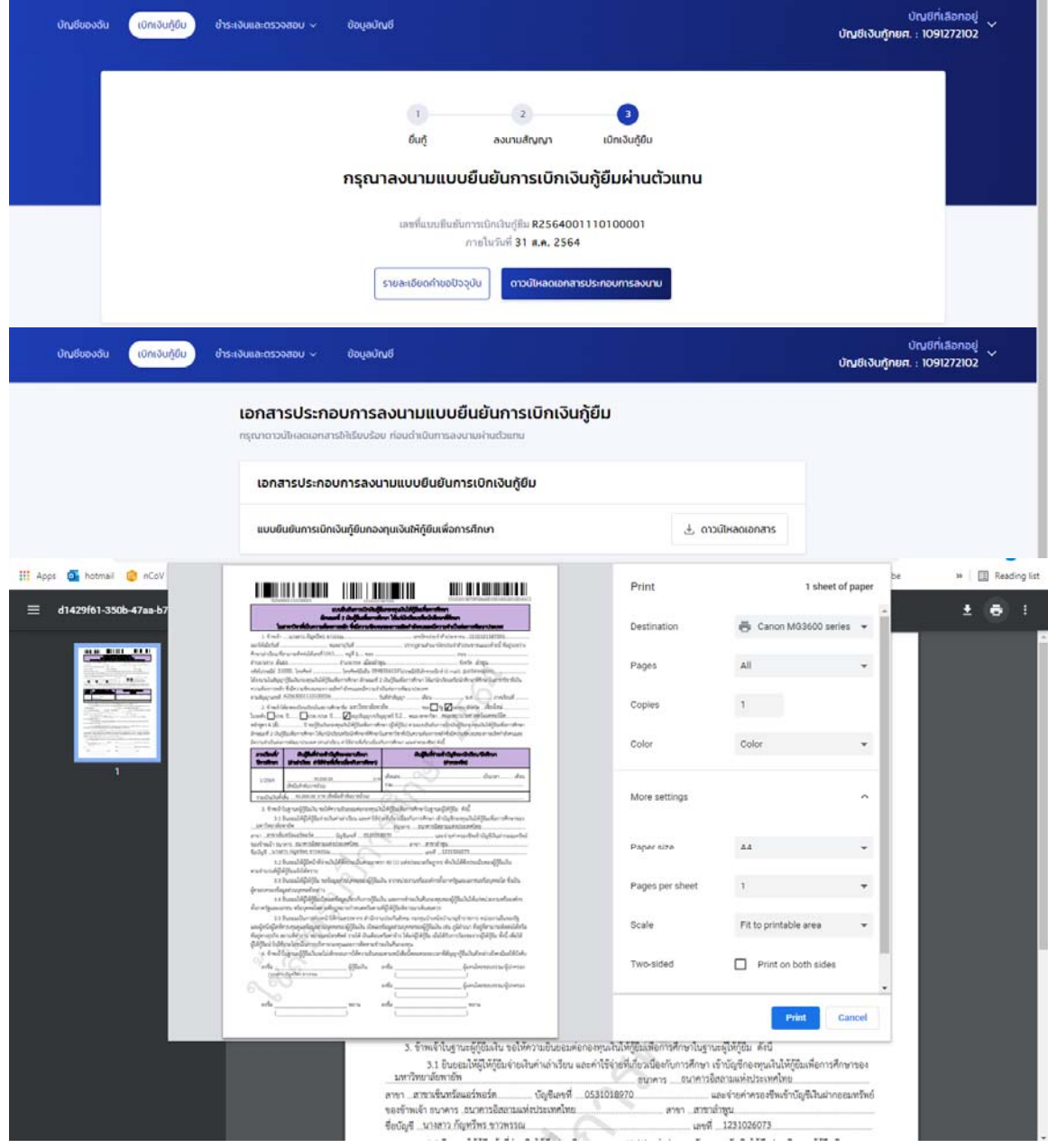

### **ข้อสังเกตุ**

- 1. สามารถพิมพ์ได้ทั้ง ขาว-ดํา และ สี (กรณีเป็นหมึกสีให้มีสีครบทุกสี)
- 2. ใช้กระดาษขนาด A4 ความหนา 70-80 แกรม ในการพิมพ์
- 3. พิมแบบยืนยัน จํานวน 2 ชุด (แบบยืนยัน 1 ชุด มี 1 แผ่น) (ผู้กู้ยืมอาจพิมพ์มากกว่า 2 ชุด เพื่อสำรองไว้ กรณีเขียนข้อมูลหรือ เซ็นแบบยืนยันผิด)
- 4. พิมพ์แบบยืนยันด้วยเครื่องพิมพ์ระบบ Inkjet หรือ Laser เท่านั้น (ห้ามถ่ายสําเนาหรือพิมพ์จากเครื่องถ่ายเอกสาร)
- 5. ตรวจสอบความชัดเจนและความครบถ้วนของตัวอักษรที่พิมพ์ **หากเจ้าหน้าที่งานทุนการศึกษา ตรวจสอบแล้วพบว่าไม่ชัดเจน นักศึกษาจะต้องพิมพ์และเซ็นแบบยืนยันใหม่**

## **การตั้งค่าการพิมพ์**

- 1. Paper size  $=$  A4
- 2. Scale = Fit to printable area

# **ขั้นตอนที่ 9 การเซ็นสัญญากู้ยืม และการเซ็นแบบยืนยันการเบิกเงินกู้ยืม**

## **เอกสารประกอบสัญญากยู้ืม และ เอกสารประกอบแบบยนยื ันการเบิกเงินกู้ยืม**

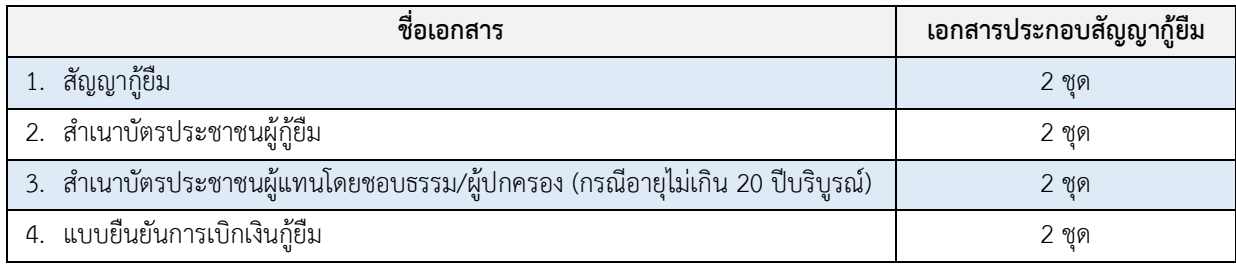

## **9.1 เขียนข้อมูลเพิ่มเติมในสัญญา ด้วยปากกาลูกลื่นสีน้ําเงิน**

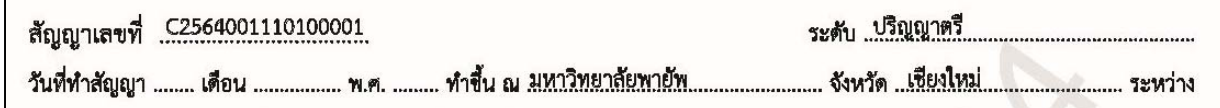

## **เชียนข้อมูลเพิ่มเติมในสัญญากู้ยืม หน้าที่ 1** (**ใช้ปากกาลูกลื่นสีน้ําเงินเท่านั้น ห้ามขูด ลบ ขีดฆ่า ห้ามใช้นํายาลบคําผิด**)

วันที่ทําสัญญา คือวันที่ที่เซ็นสัญญาต่อหน้าเจ้าหน้าที่งานทุนฯ เขียนรูปแบบ คือ วันที่=**ตัวเลข** เดือน=**อักษรย่อ** พ.ศ.=**ตัวเลขสองหลัก** (**ตัวอย่าง** วันที่ **1** เดือน **ส.ค.** พ.ศ. **67**)

## **9.2 เขียนข้อมูลเพิ่มเติมในแบบยืนยันการเบิกเงินกู้ยืม ด้วยปากกาลูกลื่นสีน้ําเงิน**

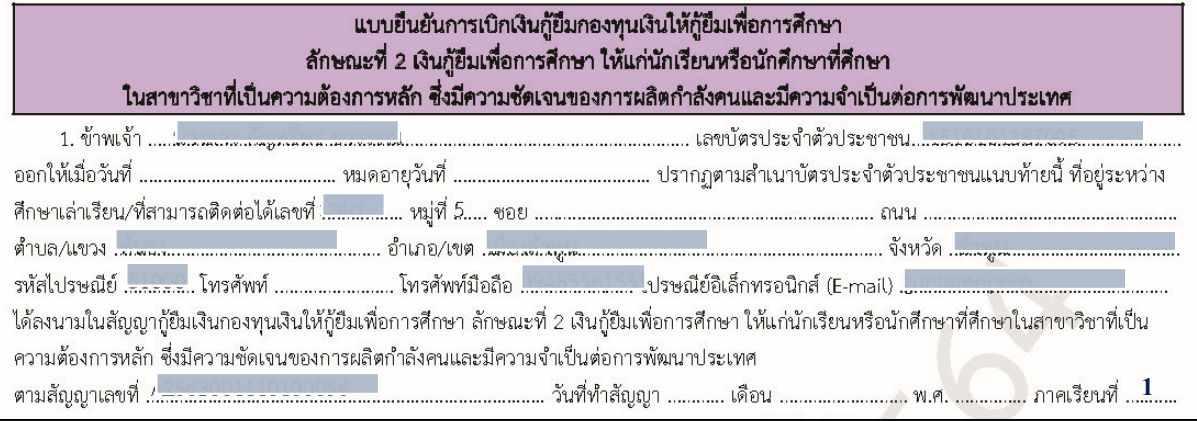

# **เชียนข้อมูลเพิ่มเติมในแบบยืนยัน** (**ใช้ปากกาลูกลื่นสีน้ําเงินเท่านั้น ห้ามขูด ลบ ขีดฆ่า ห้ามใช้นํายาลบคําผิด**)

- 1. วันที่ออกบัตร และ วันที่หมดอายุของบัตรประชาชนผู้กู้ยืม เขียนรูปแบบเหมือนกับรูปแบบที่ปรากฎในบัตรประชาชน คือ วันที่=**ตัวเลข** เดือน=**อักษรย่อ** พ.ศ.=**สี่หลัก** (ตัวอย่าง ออกให้เมื่อวันที่ **7 พ.ย. 2561**)
- 2. วันที่ทำสัญญา เป็นวันที่ที่ได้เขียนไว้ในสัญญากู้ยืมที่เป็นกระดาษ (ส่วนใหญ่จะทำสัญญาตอนชั้นปีที่ 1) วันที่=**ตัวเลข** เดือน=**ชื่อเดือนเต็ม** พ.ศ.=**ตัวเลขสี่หลัก** (ตัวอย่าง วันที่ทําสัญญา **1** เดือน **สิงหาคม** พ.ศ. **2567**)
- **9.3 การลงนามในสัญญากู้ยืม และแบบยืนยันการเบิกเงินกู้ยืม \*\*ลงนามเฉพาะผู้ที่มีชื่ออยู่ในวงเล็บ\*\***
	- **9.3.1 ลงนามเฉพาะผู้ที่มีชื่ออยู่ในวงเล็บ**

**9.3.2 ลงนามพยาน 1 คน**

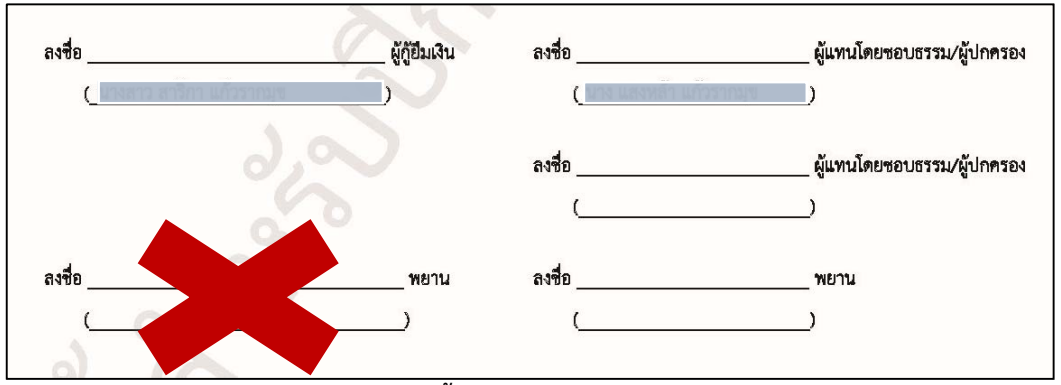

**การลงนามสามารถทําได้ 2 วิธีดังนี้**

**วิธีที่ 1 ผู้กู้ยืม และ ผู้แทนโดยชอบธรรม ลงนามต่อหน้าเจ้าหน้าที่งานทุนการศึกษา**

## **วิธีที่ 2 ผู้กู้ยืม ลงนามต่อหน้าเจ้าหน้าที่งานทุนการศึกษา (ผู้แทนโดยชอบธรรม ลงนามมาก่อนแล้ว)**

## **ขั้นตอนที่ 10 จัดเรียงเอกสาร** (สําหรับนักศึกษากองทุนฯ กลุ่ม J และ นักศึกษาที่เปลี่ยนหลักสูตร)

### **1. สัญญากู้ยืม ชุดที่ 1**

- 1.1 สัญญากู้ยืมชุดที่ 1 (สัญญากู้ยืม 1 ชุด มี 7 แผ่น)
- 1.2 สําเนาบัตรประชาชนผู้กู้ยืม (**เจ้าของเอกสารเซ็น**รับรองสําเนาถูกต้องให้เหมือนลายเซ็นในสัญญา)
- 1.3 สําเนาบัตรประชาชนผู้แทนโดยชอบธรรม/ผู้ปกครอง (ถ้ามีชื่อในวงเล็บ) (**เจ้าของเอกสารเซ็น**รับรองสําเนาถูกต้องให้เหมือนลายเซ็นในสัญญา)
- 1.4 แบบยืนยันการเบิกเงินกู้ยืม ชุดที่ 1 (แบบยืนยัน 1 ชุด มี 1 แผ่น)

## **2. สัญญากู้ยืม ชุดที่ 2** เรียงลําดับเหมือนชุดที่ 1

#### **3. แบบคําขอกู้ยืมและเอกสารประกอบ**

- 1) ใบปะหน้าใบปะหน้าแบบคําขอกู้ยืมเงินฯ
- 2) แบบฟอร์มการกรอกข้อมูลส่วนตัว
- 3) รูปถ่ายบ้าน
- 4) สําเนาบัตรประชาชนถ่ายคู่กับสําเนาเลขที่บัญชีธนาคารของผู้กู้
- 5) สําเนาสัญญากู้ยืมครั้งล่าสดุ
- 6) แบบฟอร์ม กยศ.101 (หน้าที่ 1-5)
- 7) หนังสือรับรองรายได้ครอบครัว
- 8) หนังสือให้ความยินยอมในการเปิดเผยข้อมูล (ผู้กู้ยืม)
- 9) สําเนาบัตรประชาชน (ผู้กู้ยืม)
- 10) หนังสือให้ความยินยอมในการเปิดเผยข้อมูล (บิดา)
- 11) สําเนาบัตรประชาชน (บิดา)
- 12) หนังสือให้ความยินยอมในการเปิดเผยข้อมูล (มารดา)
- 13) สําเนาบัตรประชาชน (มารดา)
- 14) หนังสือให้ความยินยอมในการเปิดเผยข้อมูล (ผู้ปกครอง (ถ้ามี))
- 15) สําเนาบัตรประชาชน (ผู้ปกครอง (ถ้าม)) ี
- 16) แผนที่บ้าน
- 17) ชั่วโมงบําเพ็ญประโยชน์
	- 17.1) กรณีนักศึกษา**เคยกู้ยืม**ในมหาวิทยาลัยพายัพ จำนวนชั่วโมงต้องไม่ต่ำกว่า 36 ชั่วโมง
	- 17.2) กรณีนักศึกษา**ไม่เคยกยู้ืม**ในมหาวิทยาลัยพายัพ ไม่จํากัดจํานวนชั่วโมง

## **ขั้นตอนที่ 11 การส่งสัญญากู้ยืม แบบยืนยันการเบิกเงินฯ และแบบคําขอกู้ยืม**

นักศึกษาส่งเอกสารในขั้นตอนที่ 10 (**ทั้ง 2 ชุด)** และแบบคําขอกู้ยืม **ส่งด้วยตนเอง** ที่ งานทุนการศึกษา อาคารพันธกร